## **Installation Manual**

### **For INJE University**

3dexperience R2021x

Copyright ⓒ 2019 THEONE CO.,LTD. All rights reserved

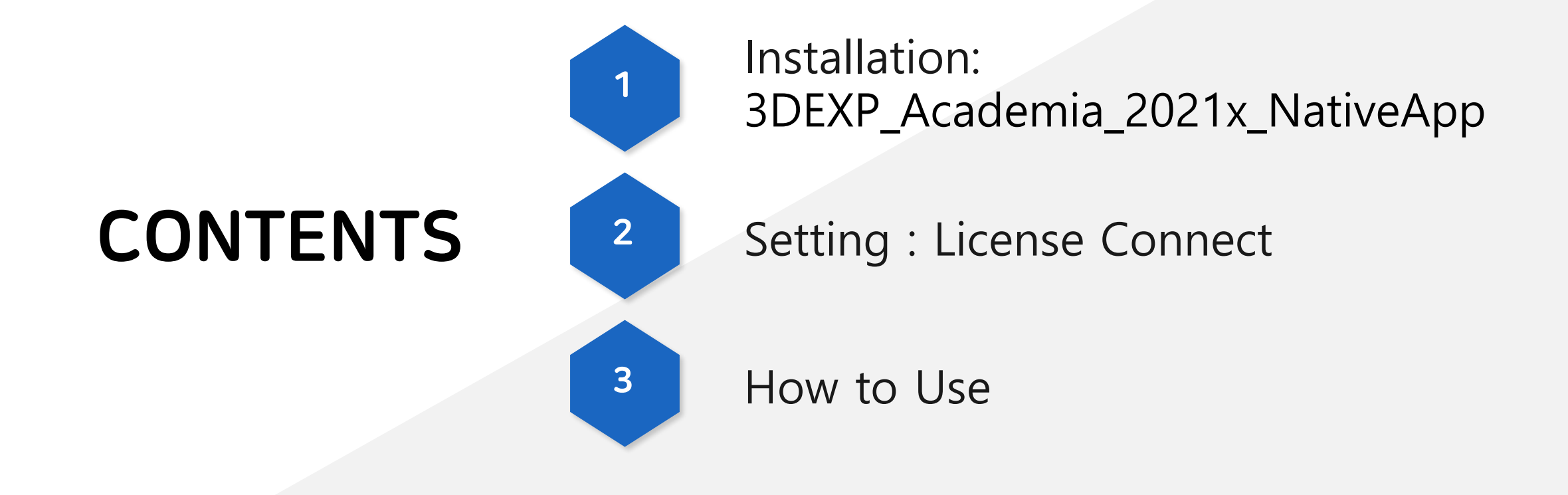

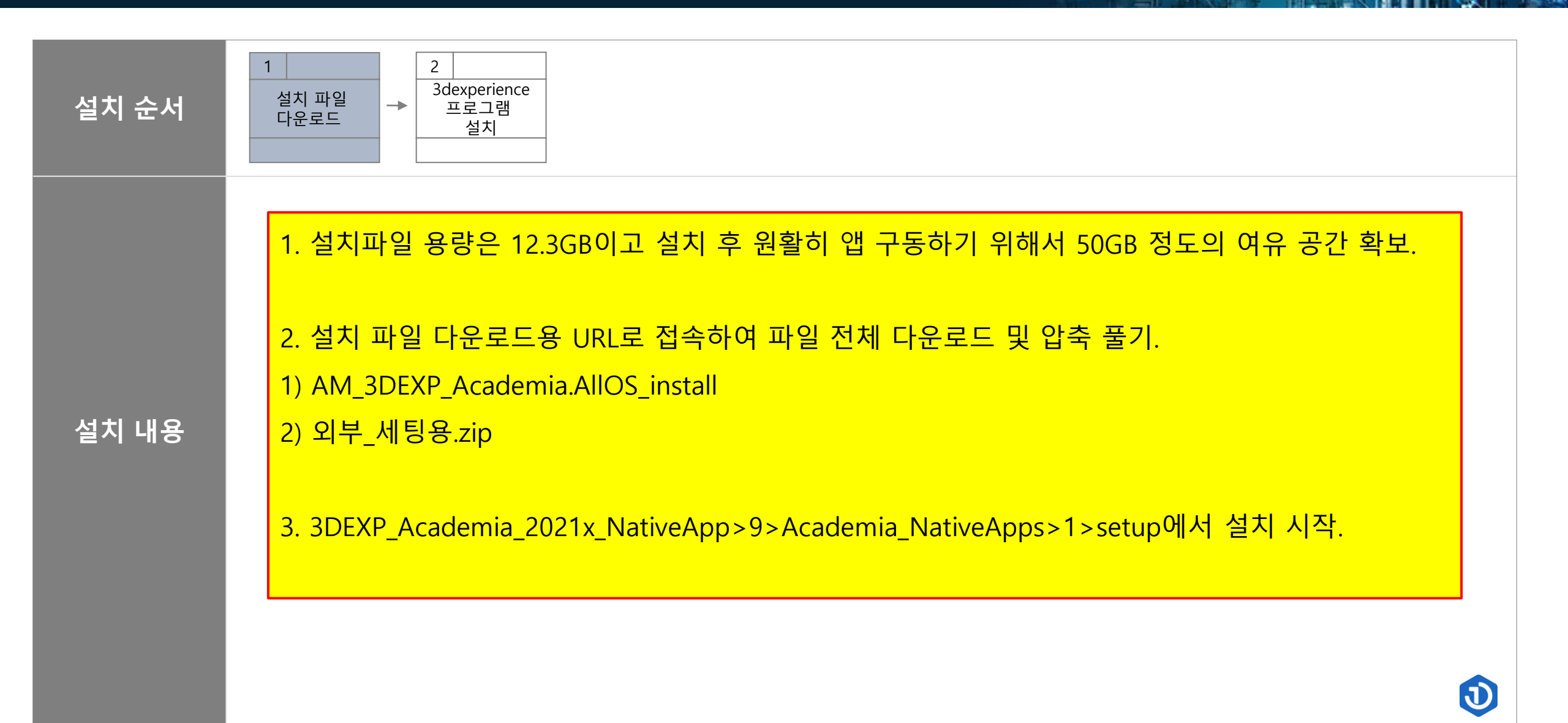

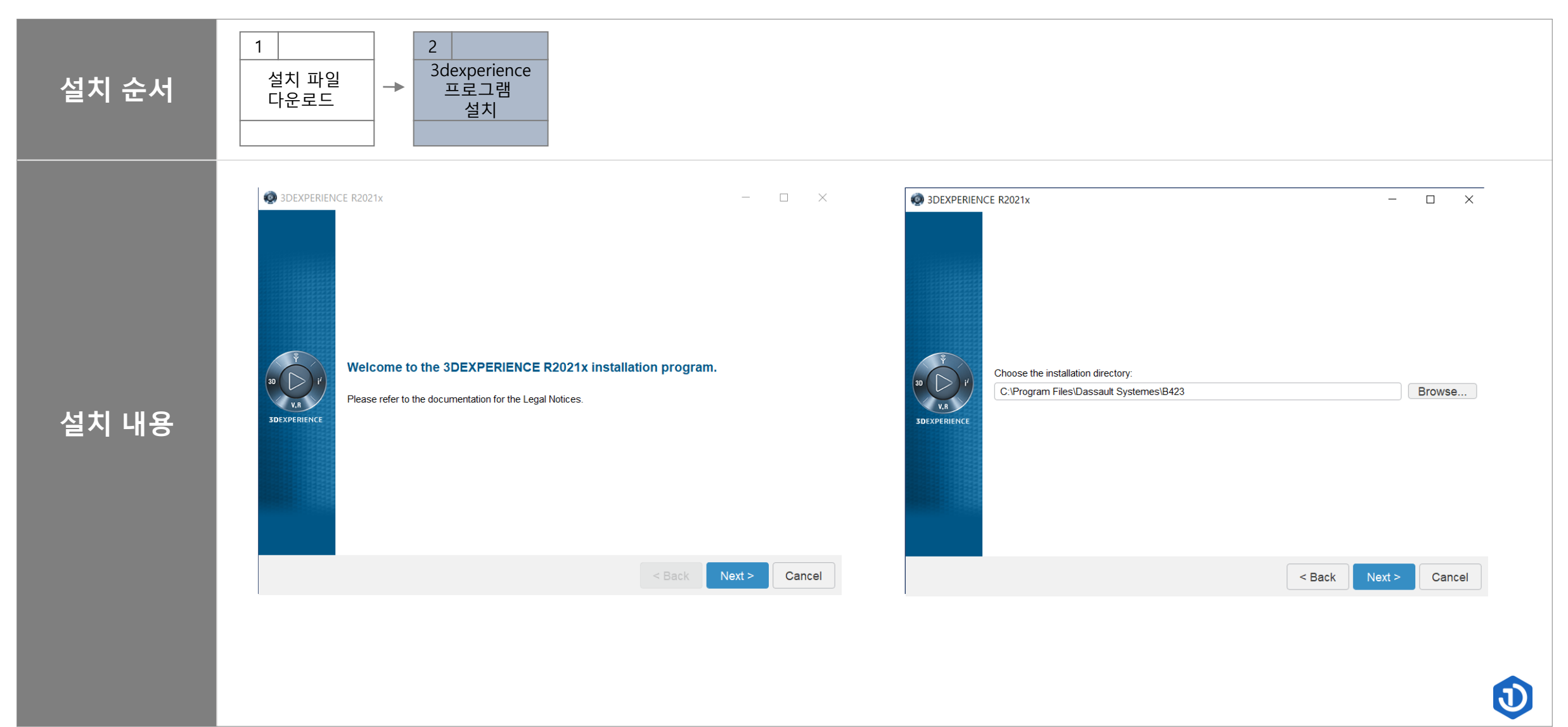

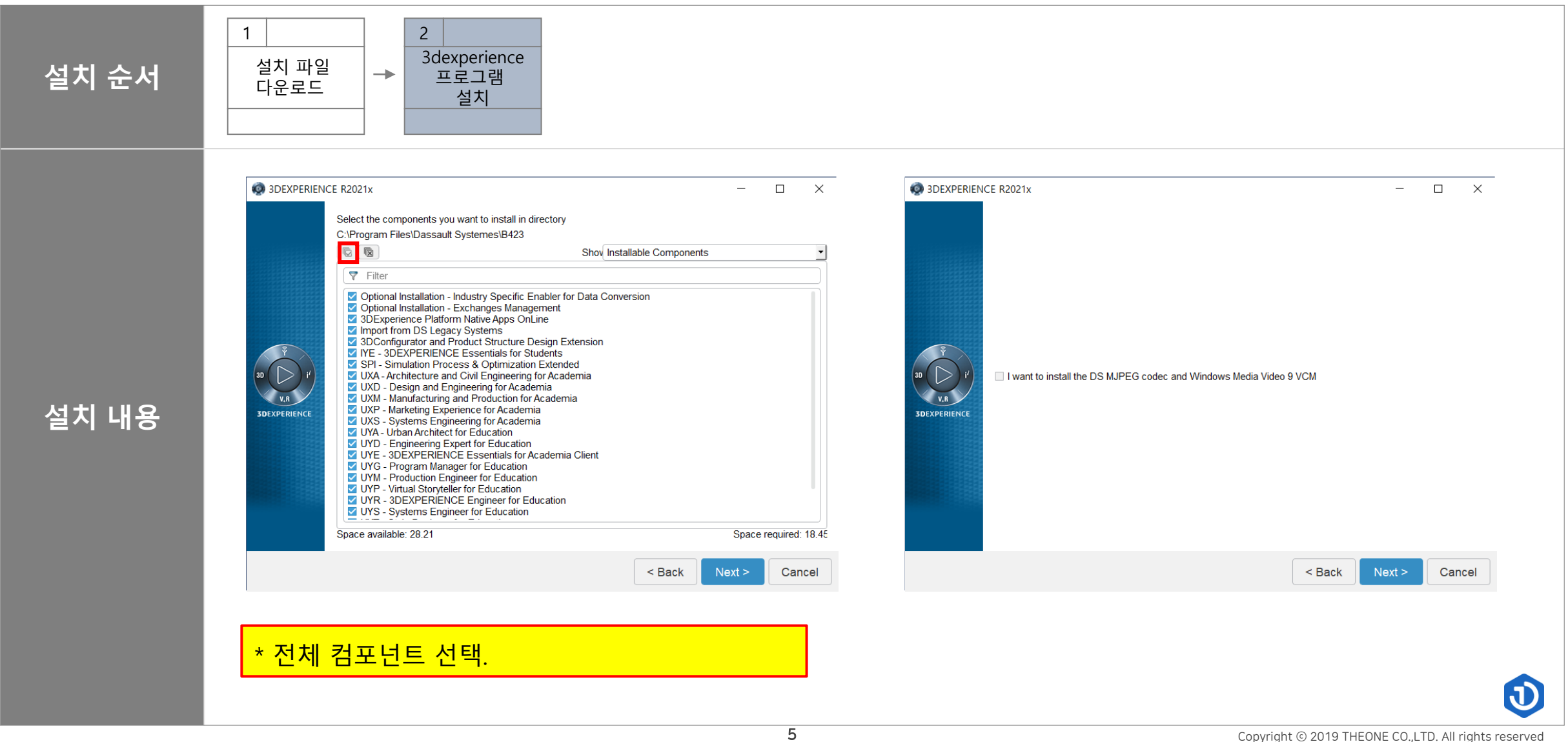

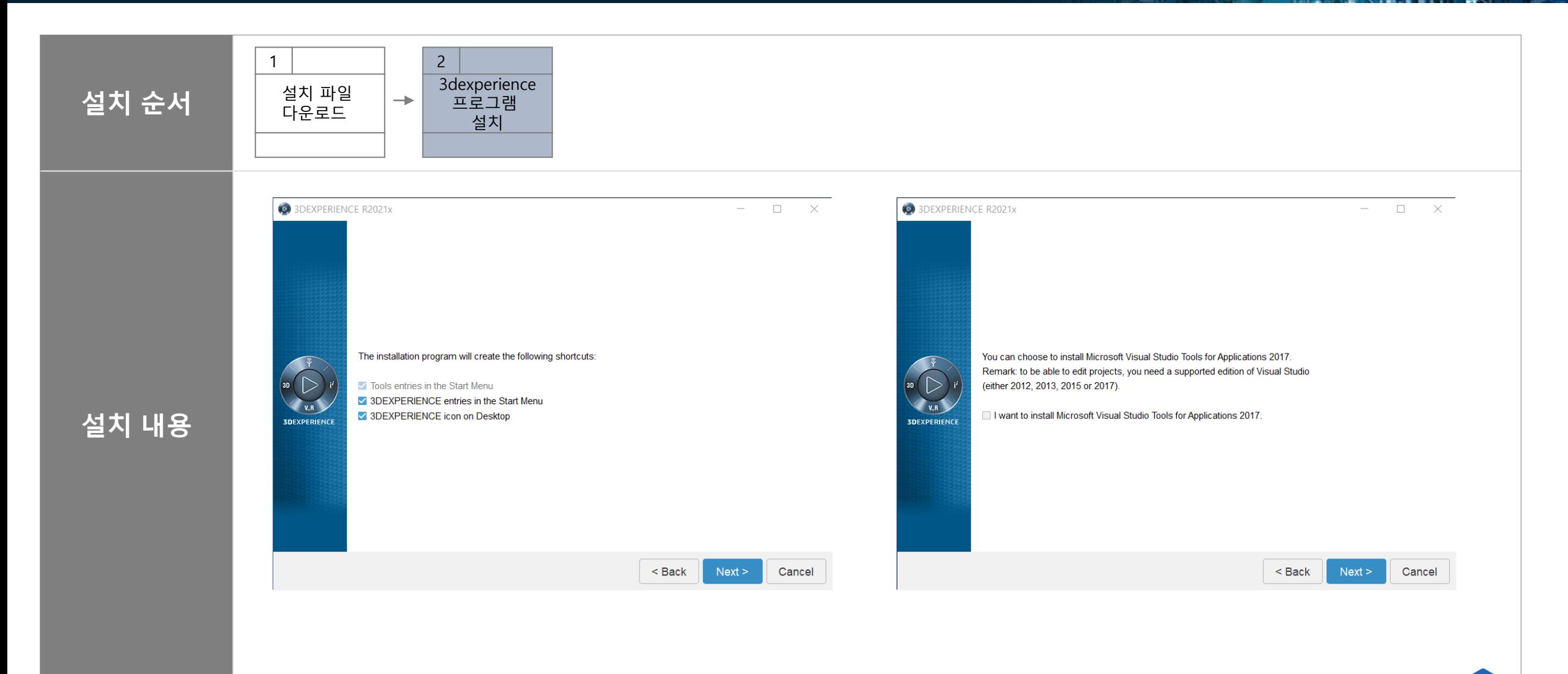

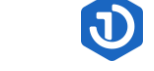

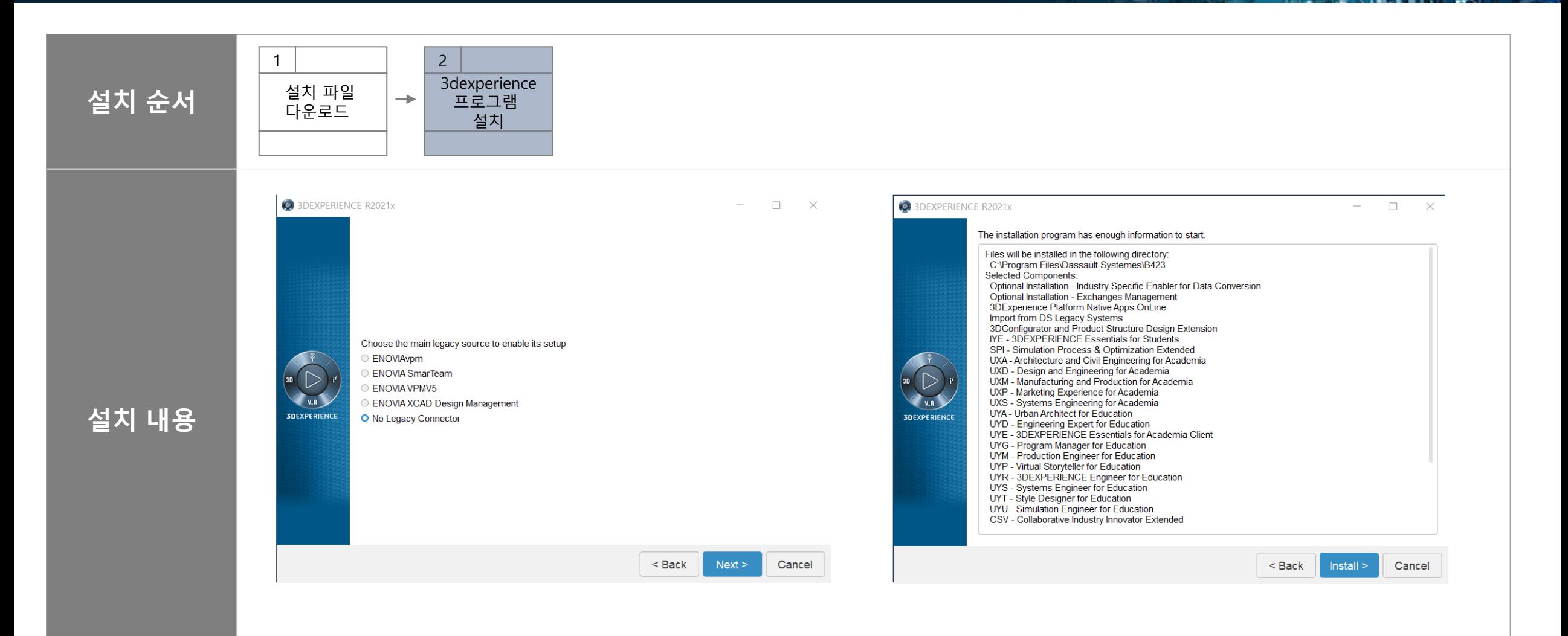

 $\Omega$ 

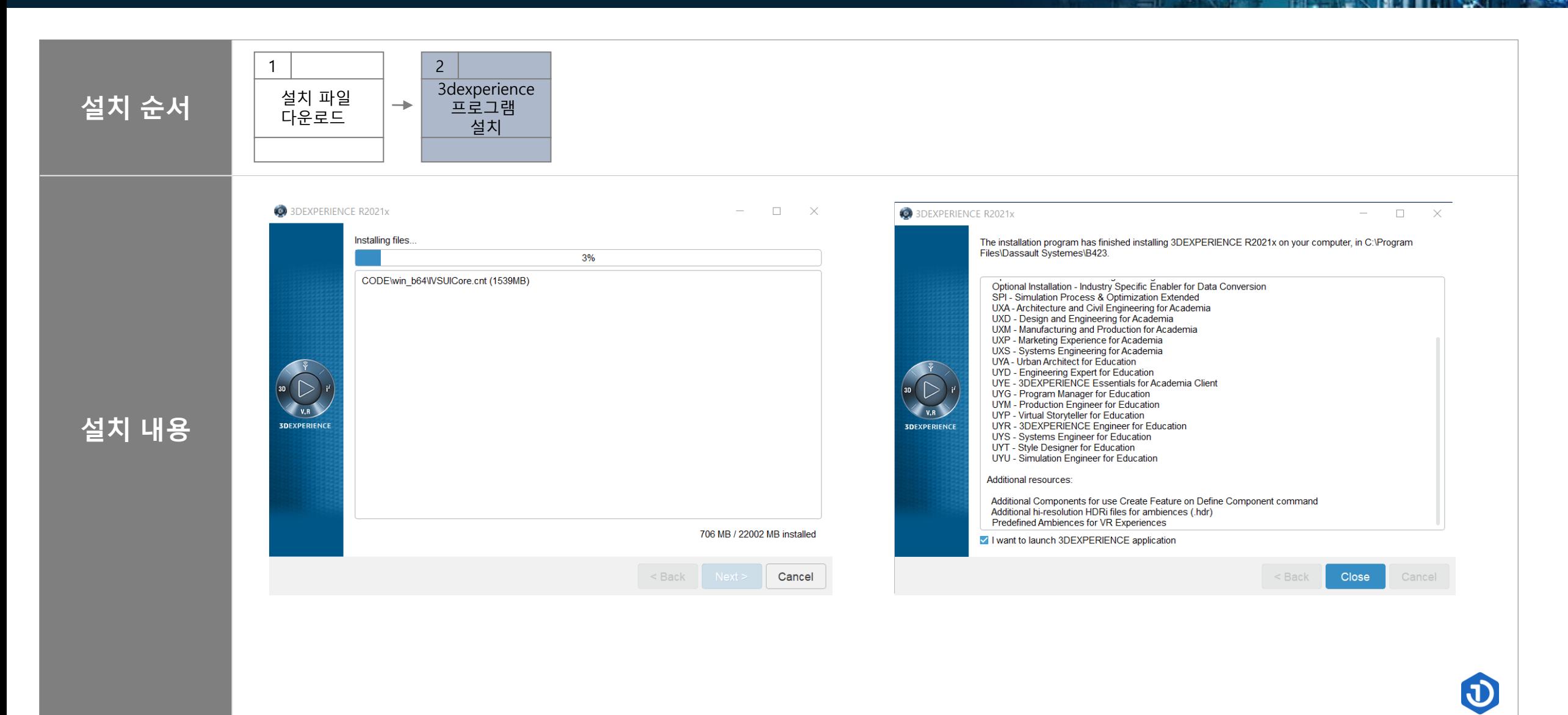

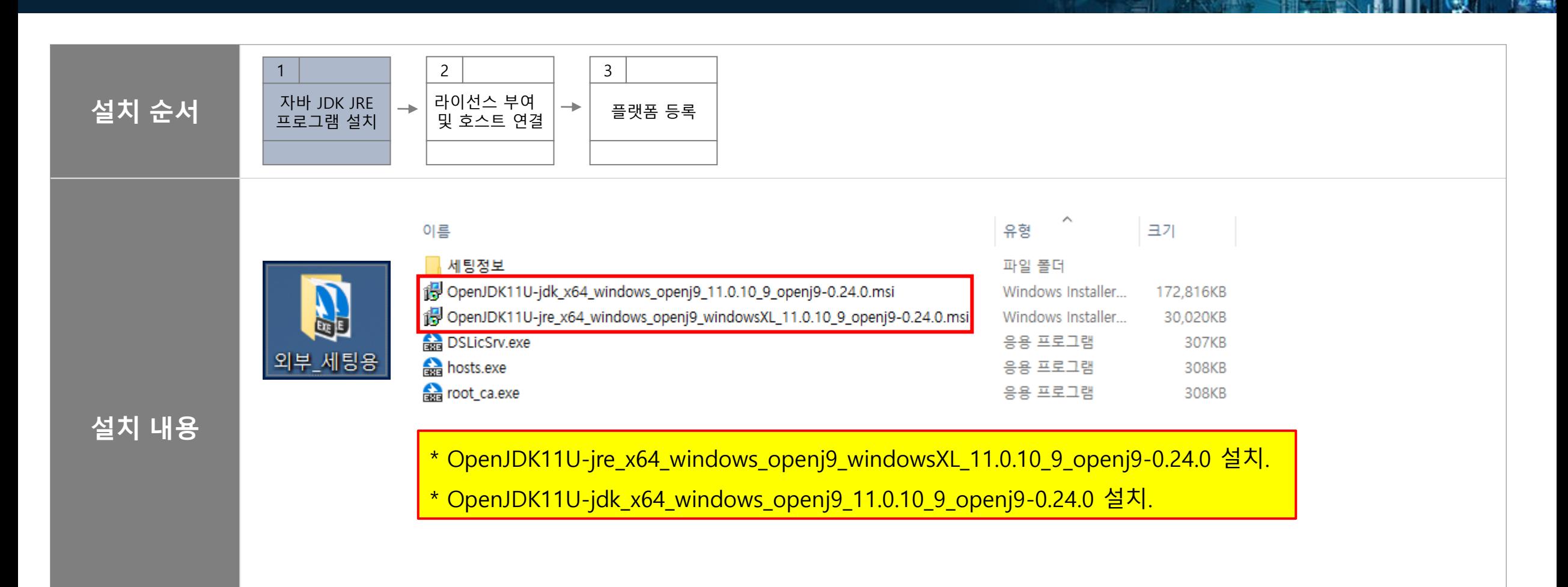

 $\mathbf{d}$ 

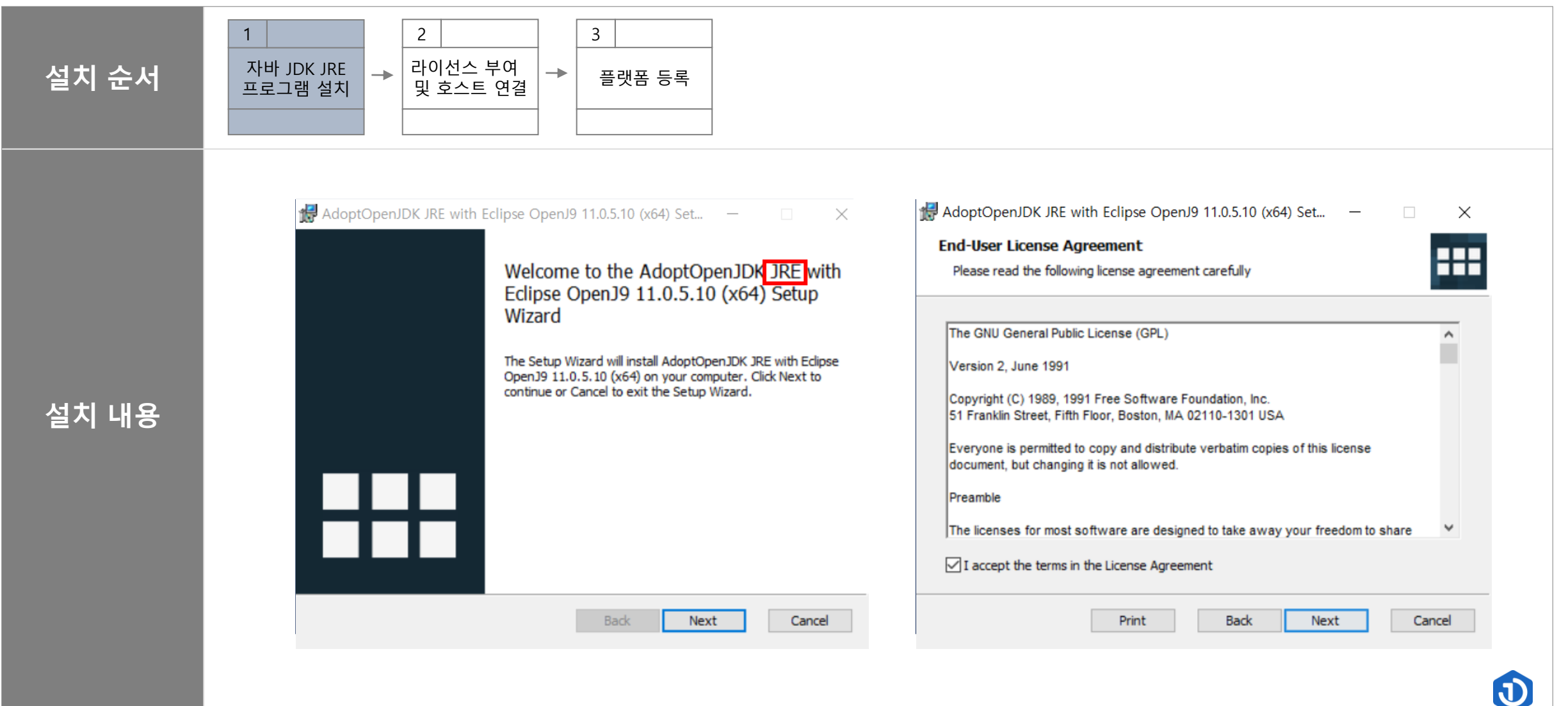

重

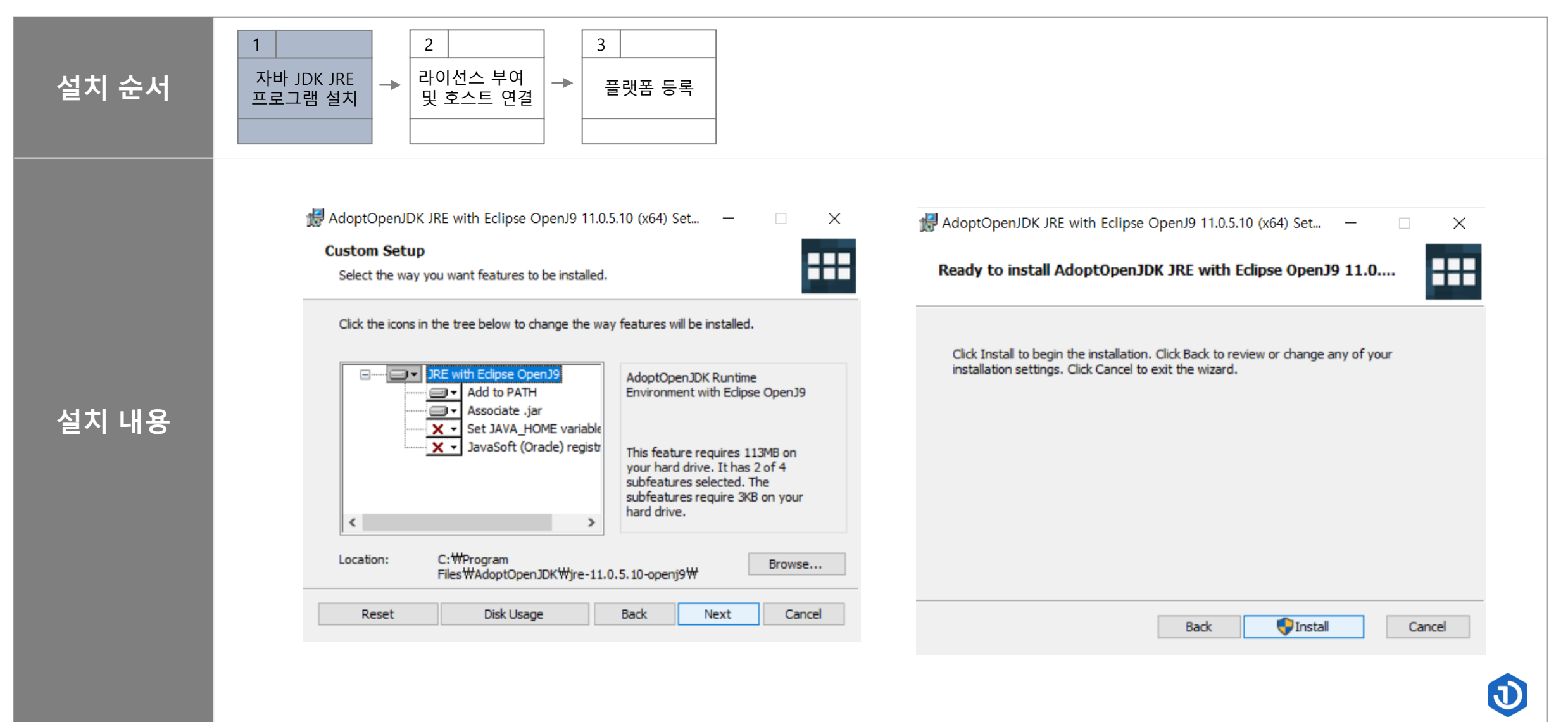

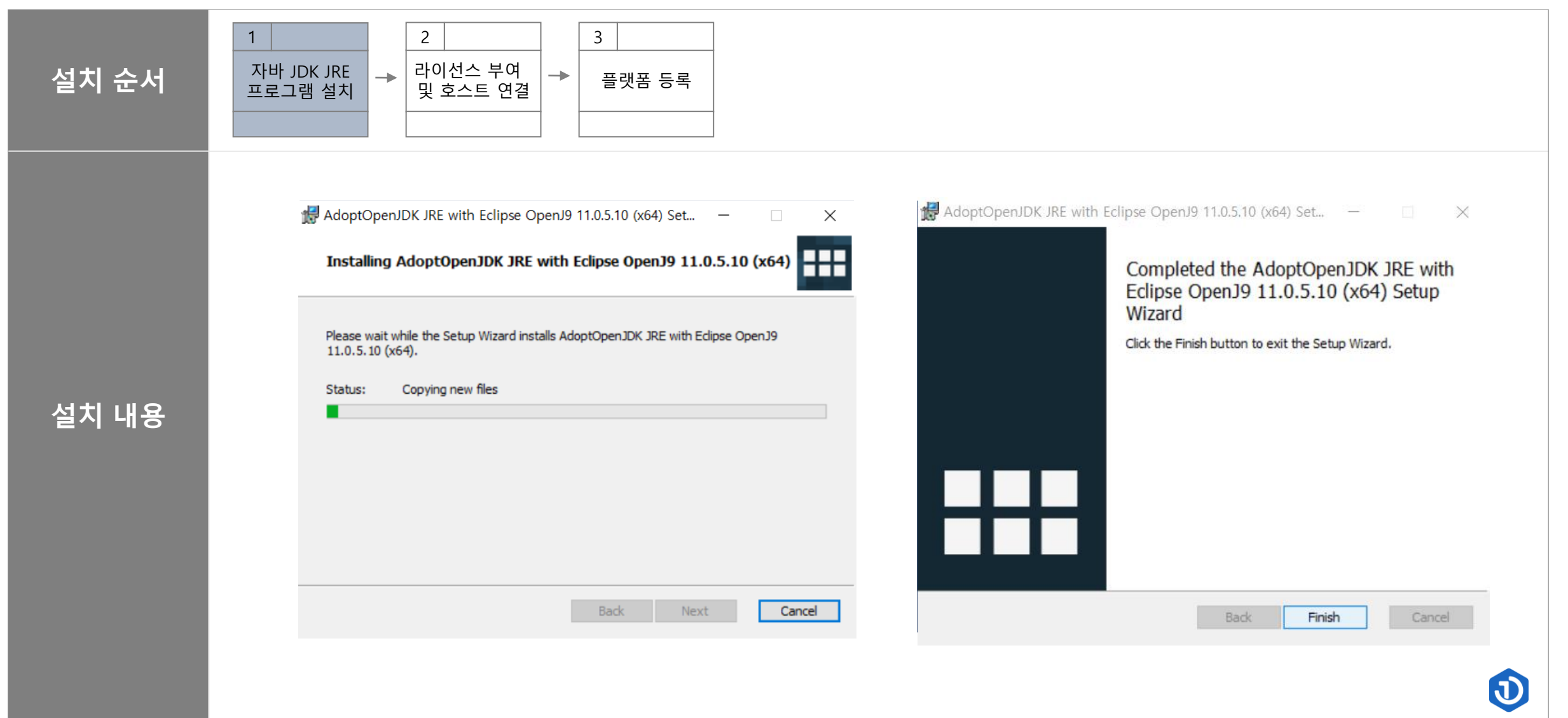

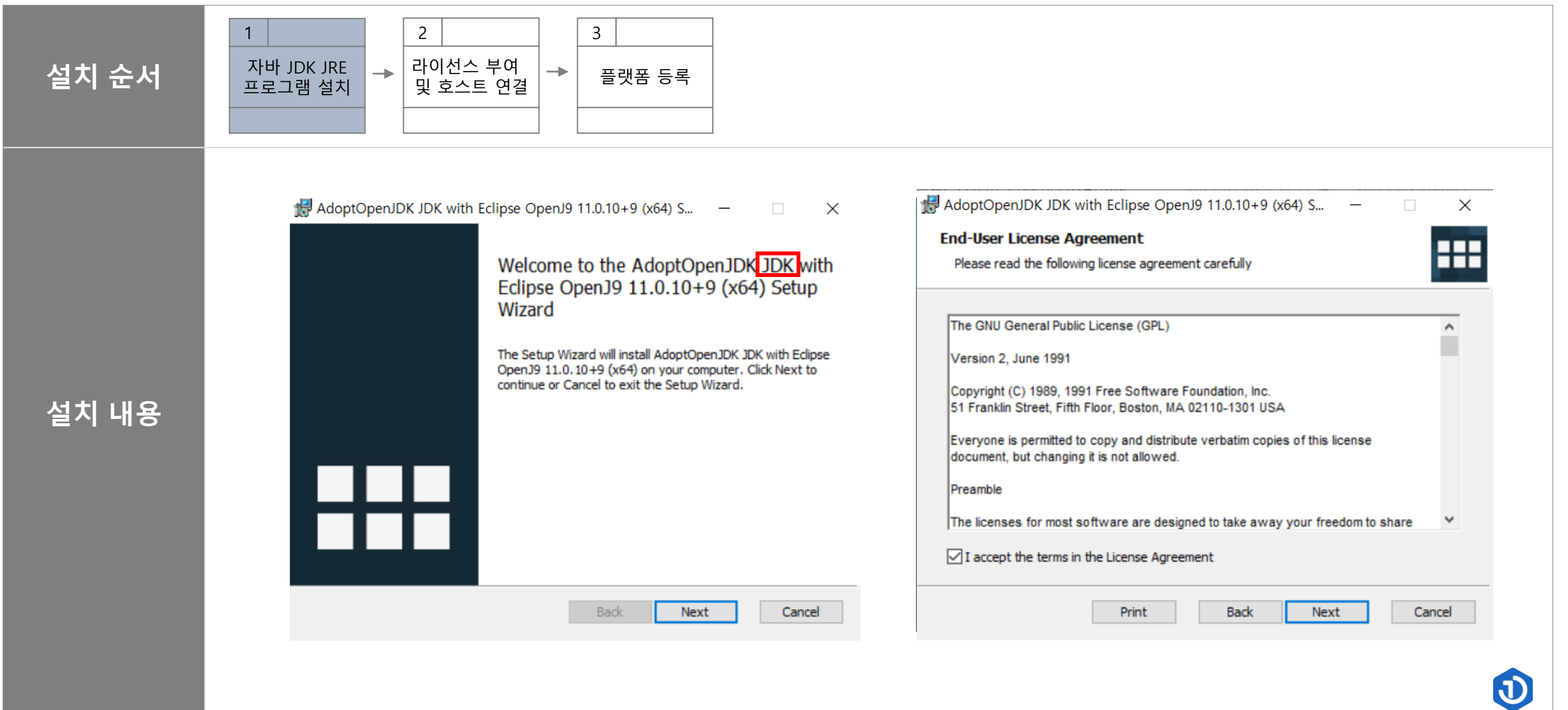

重

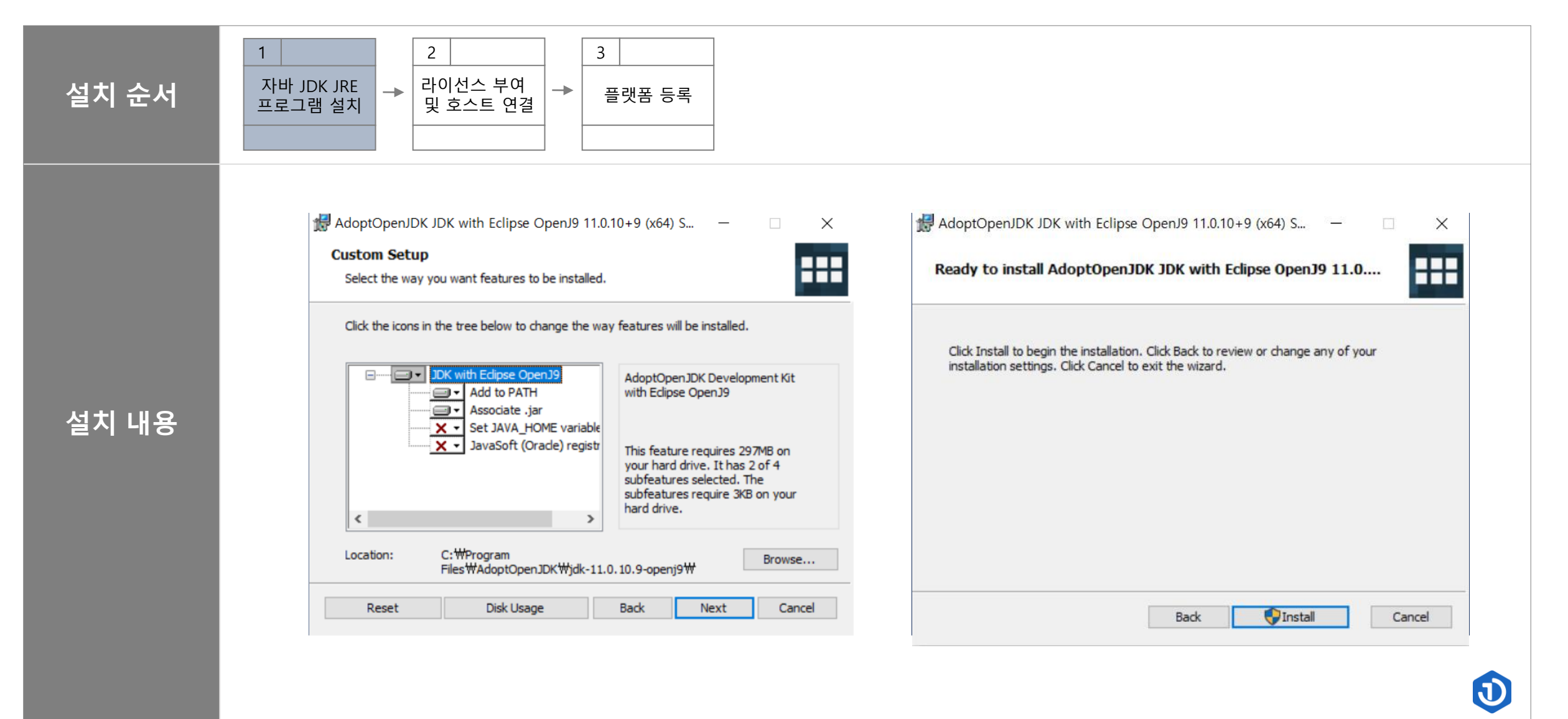

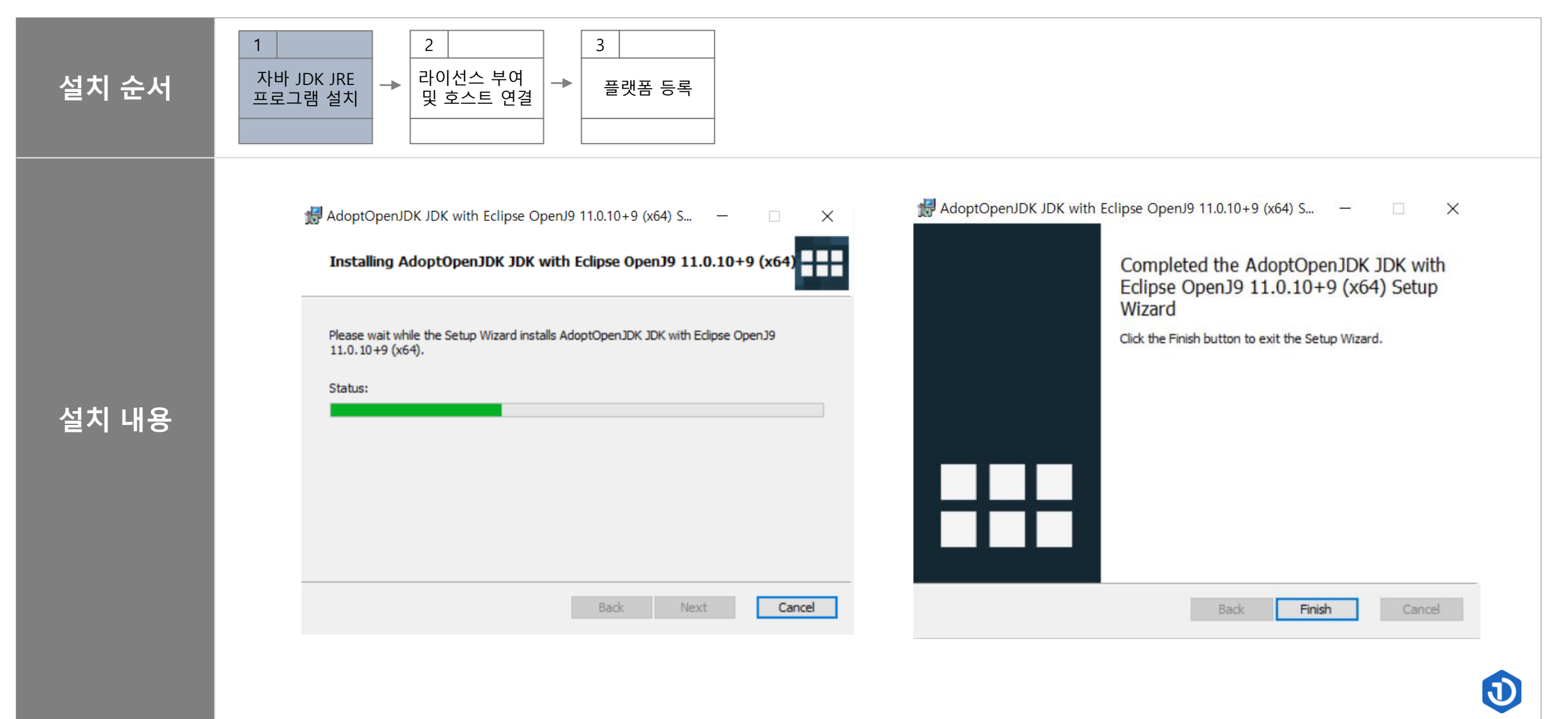

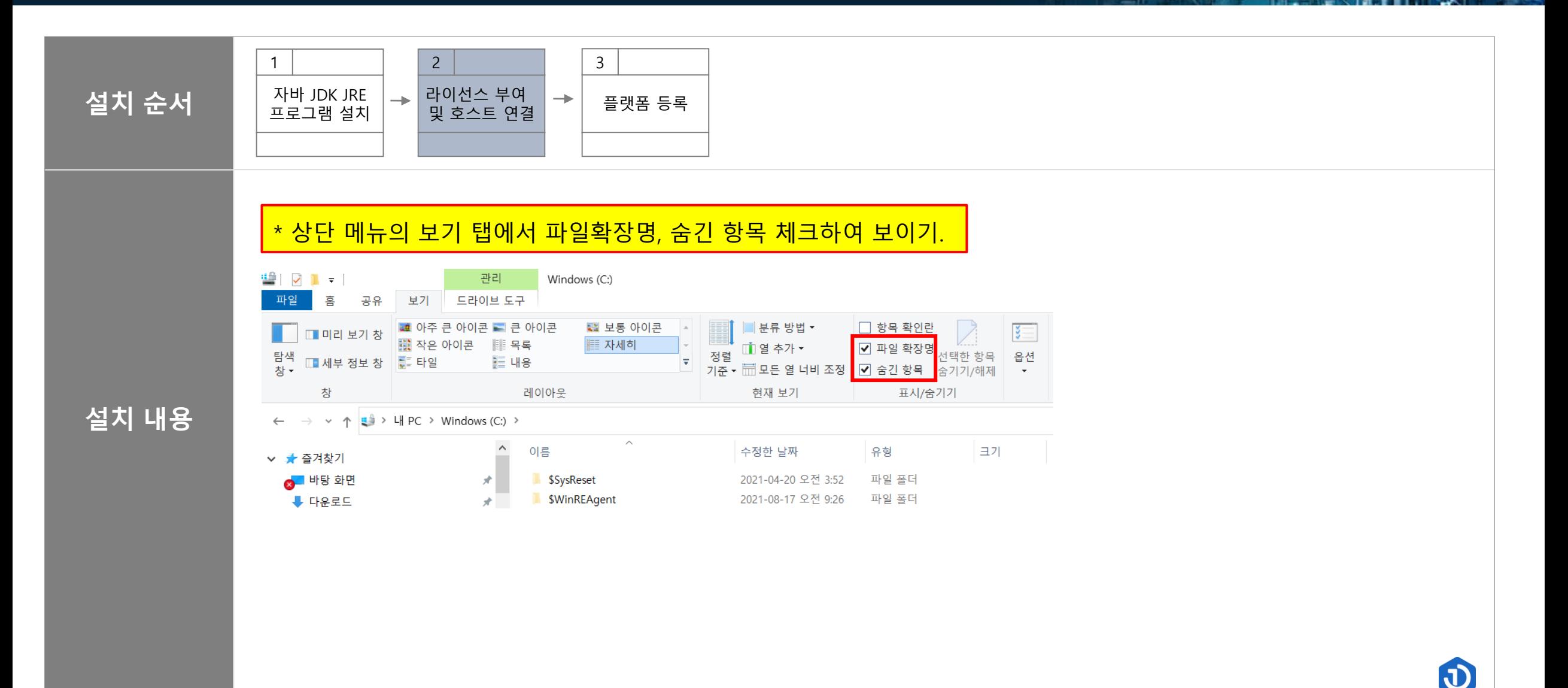

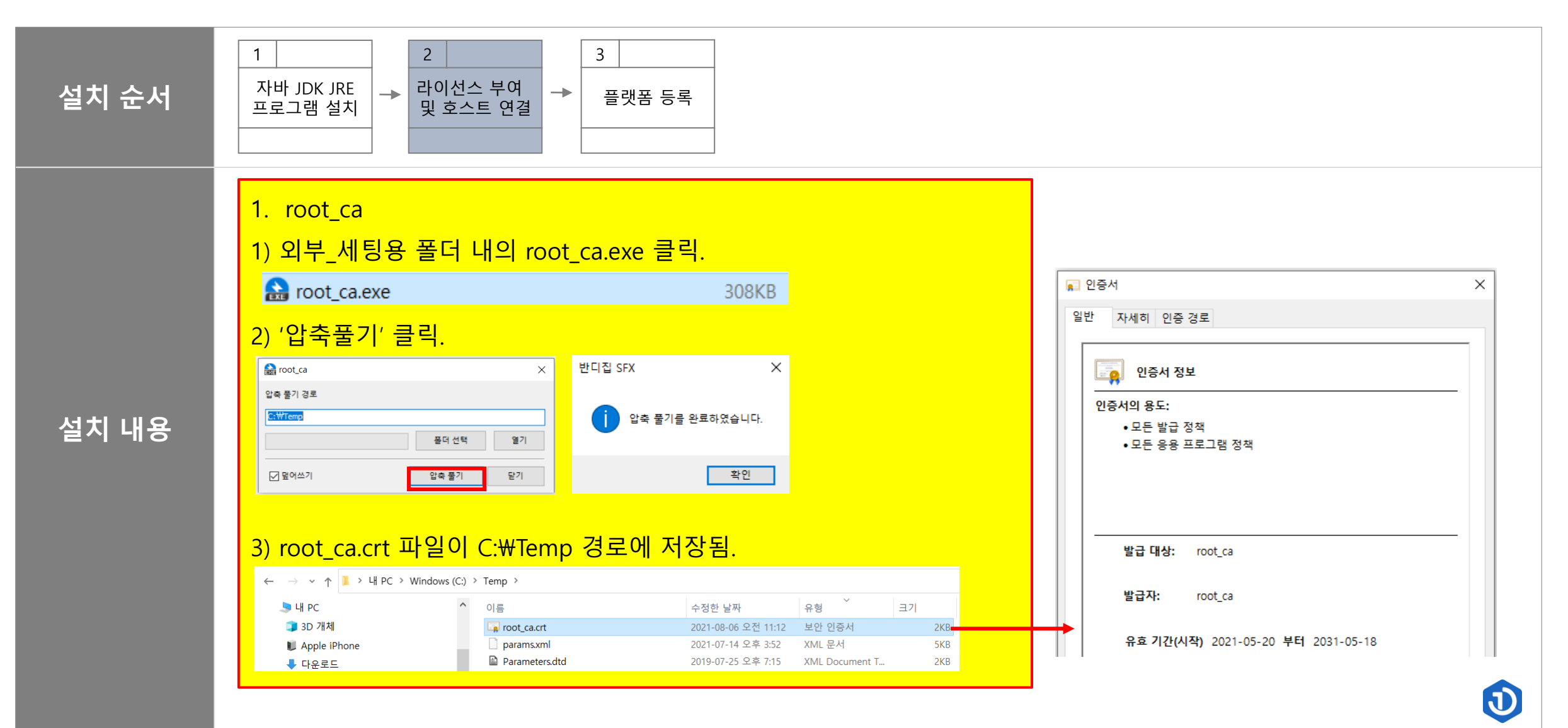

Ç

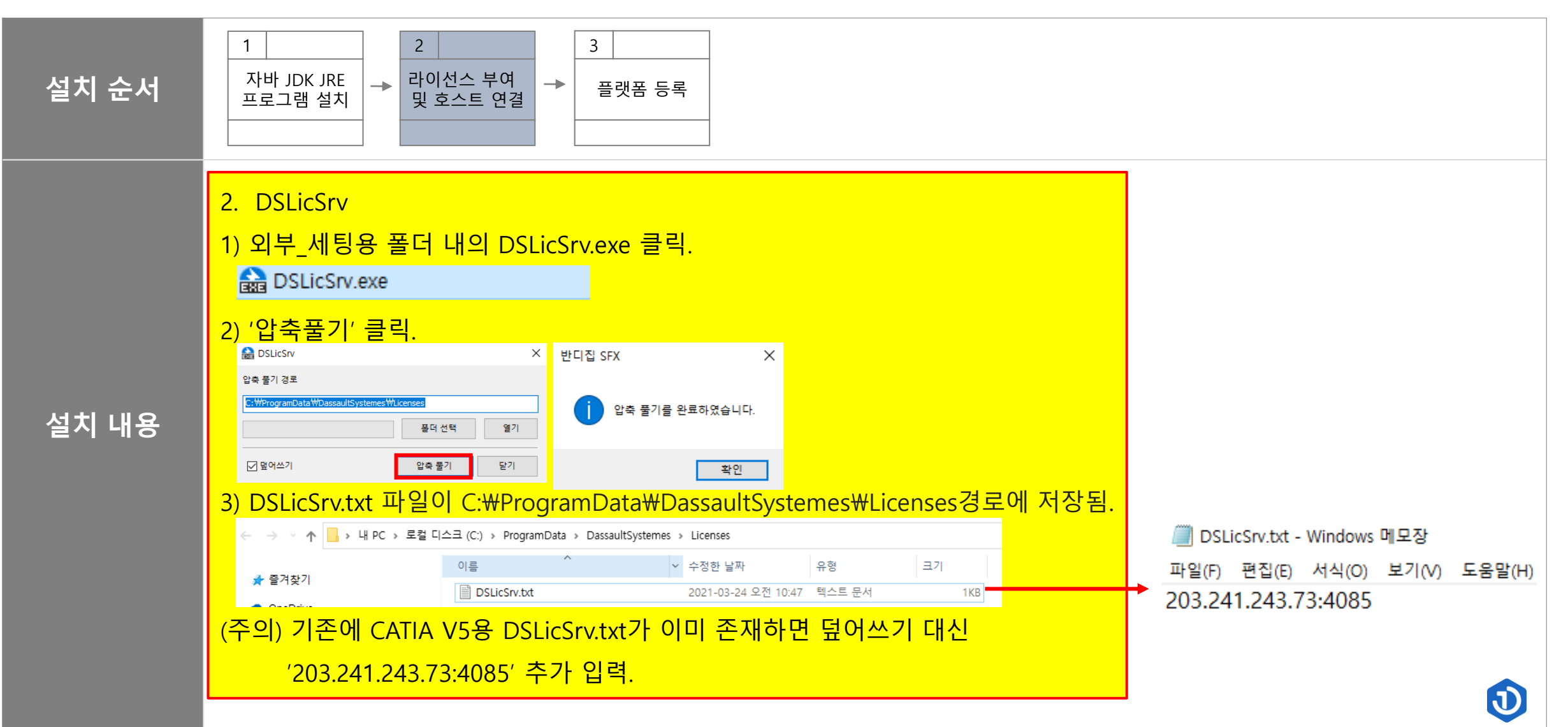

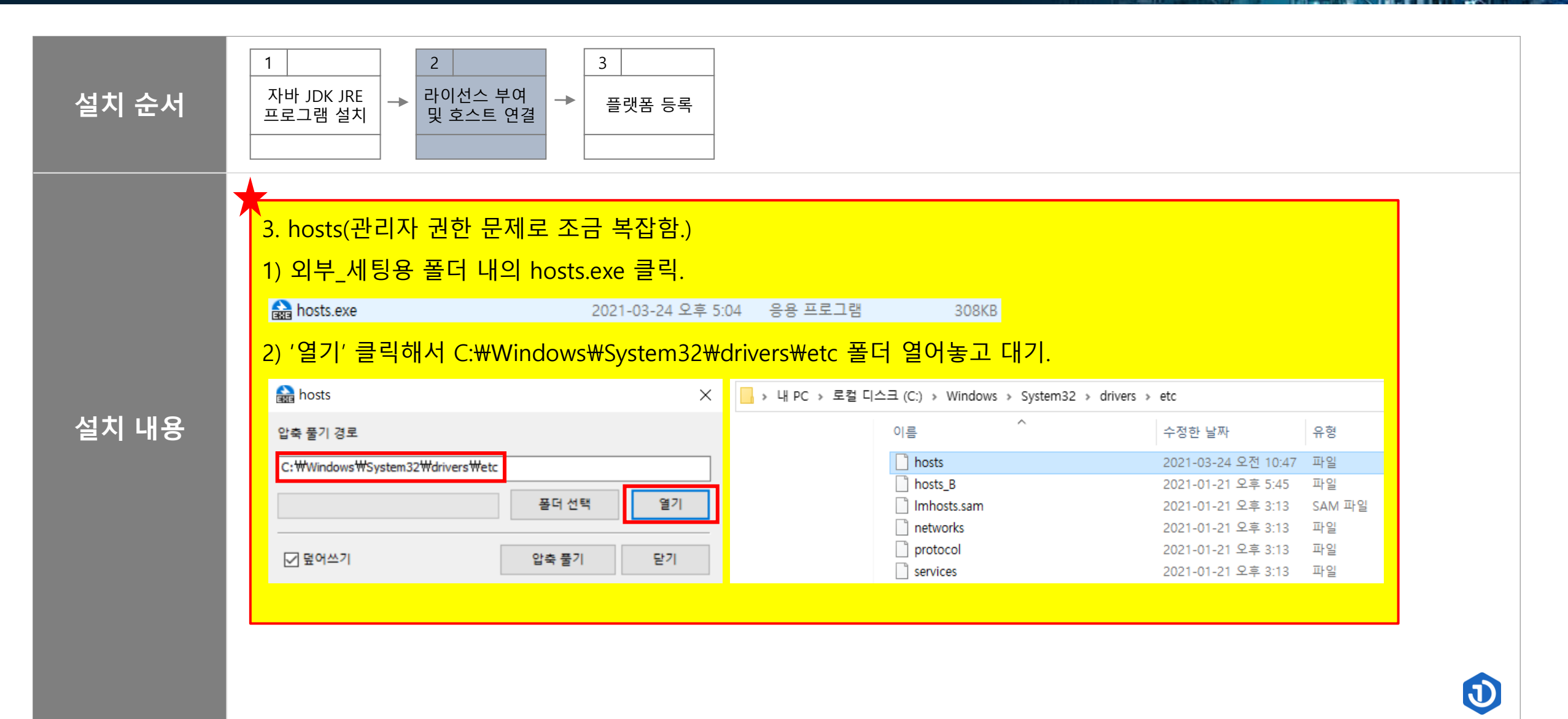

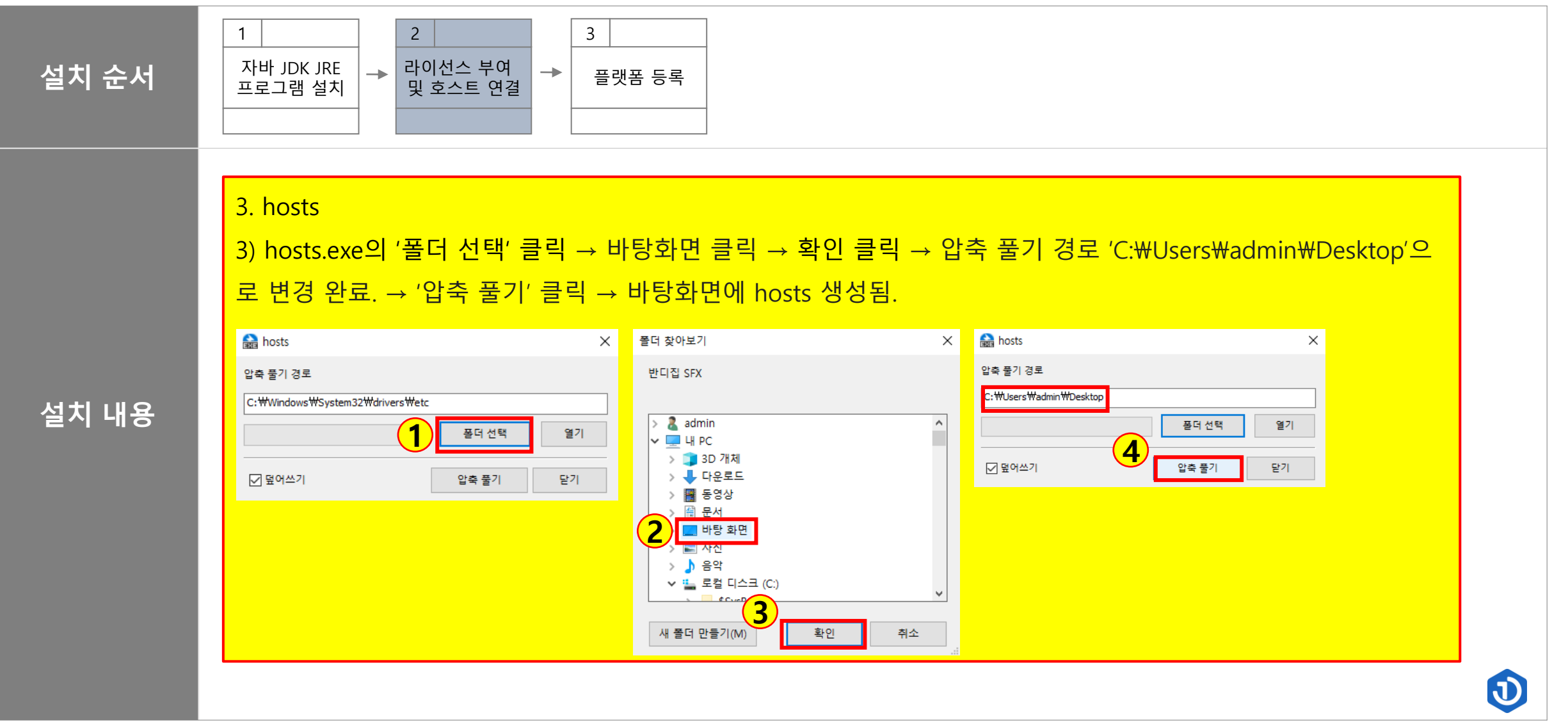

é

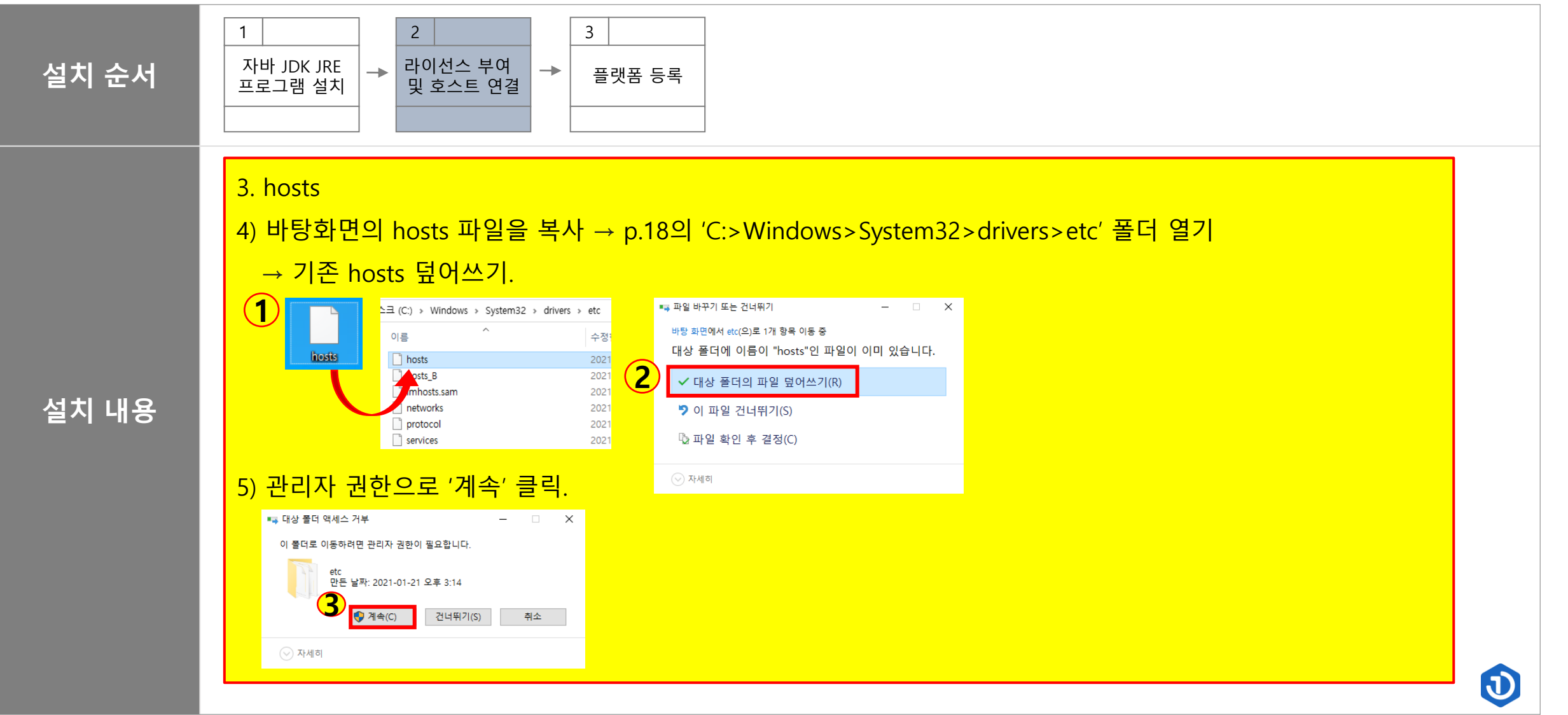

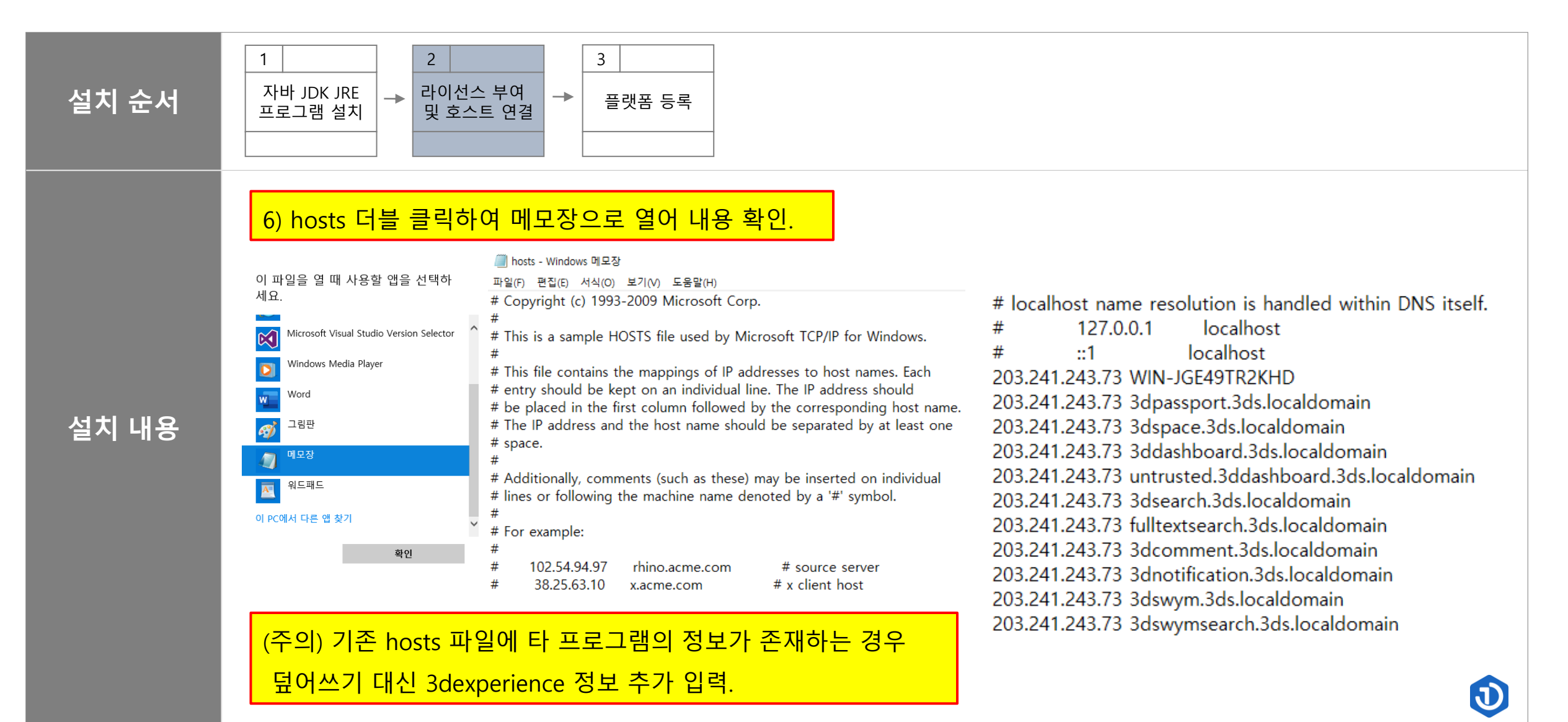

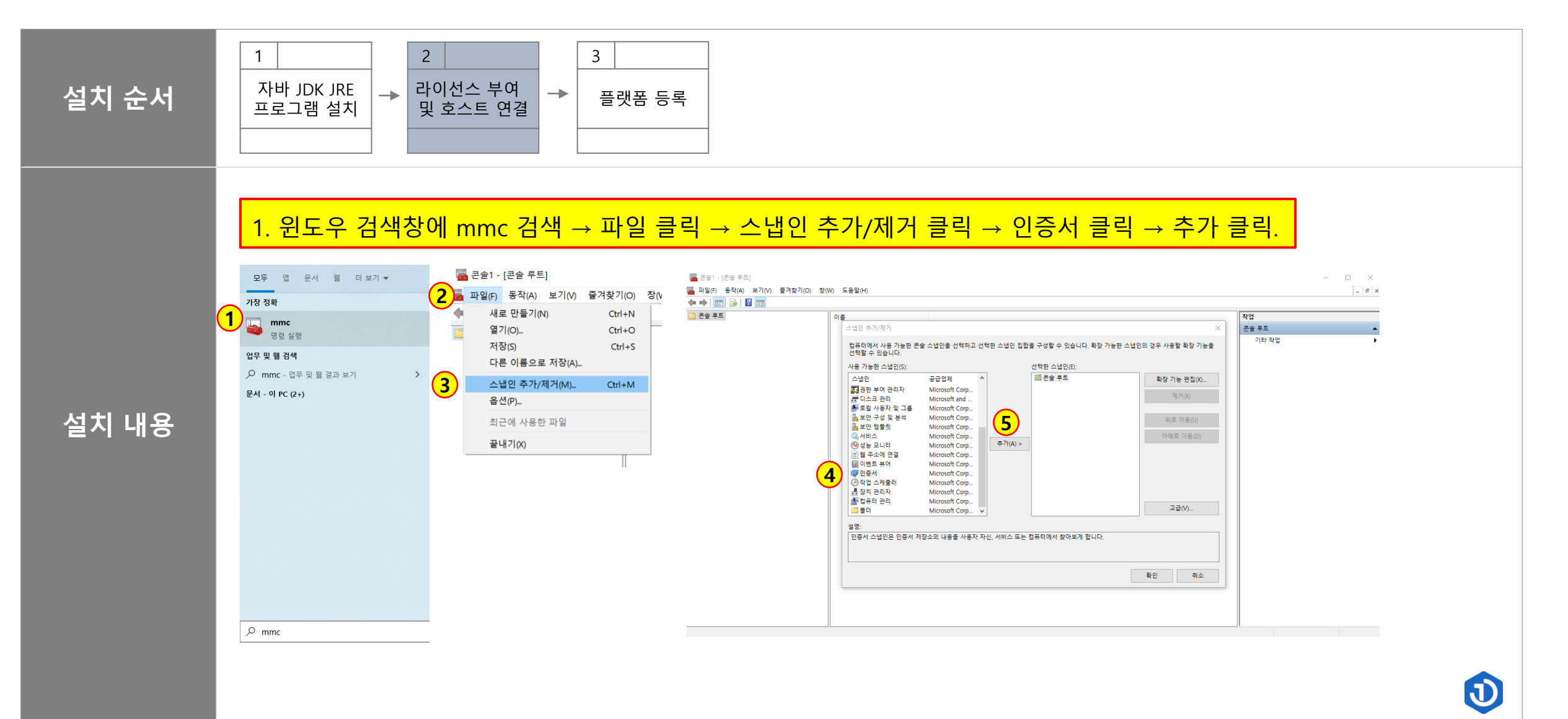

臺

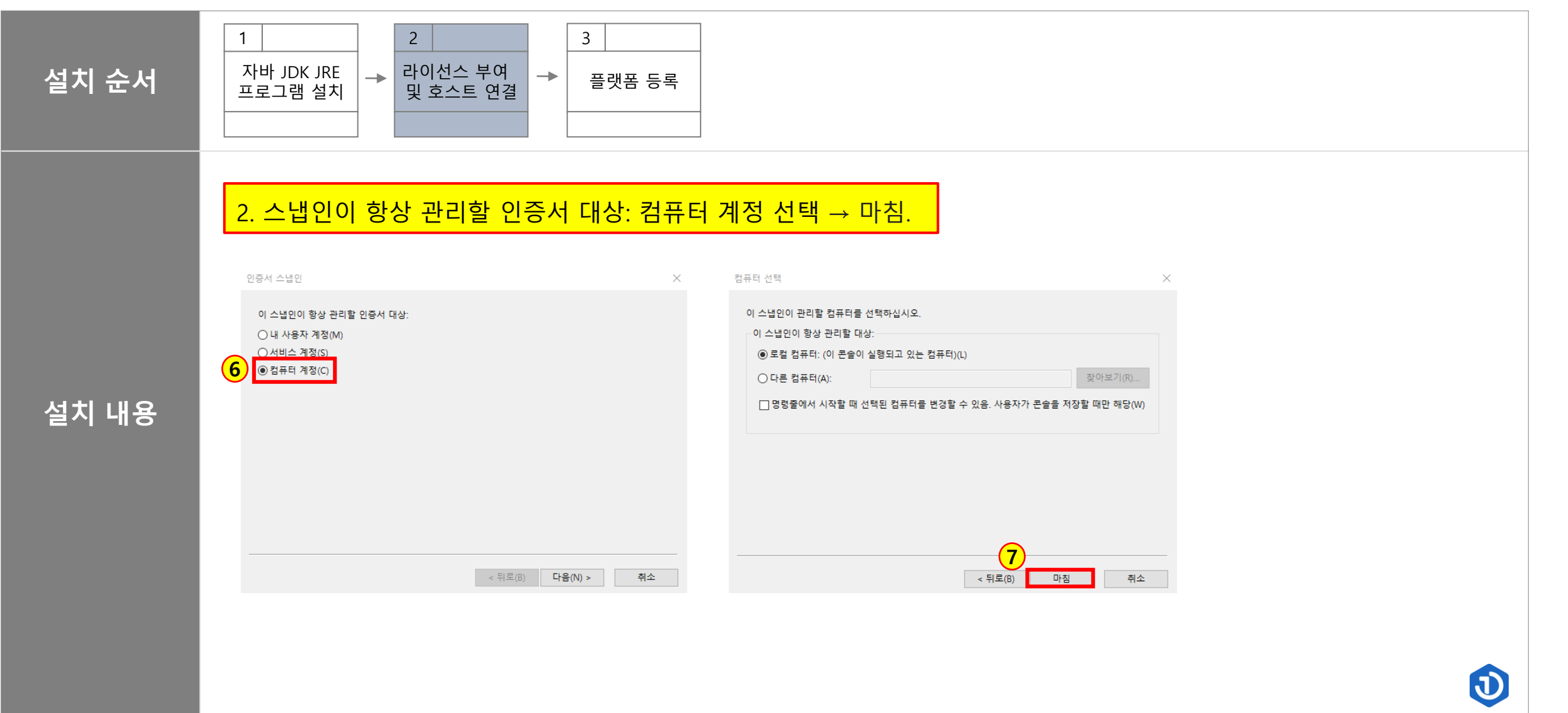

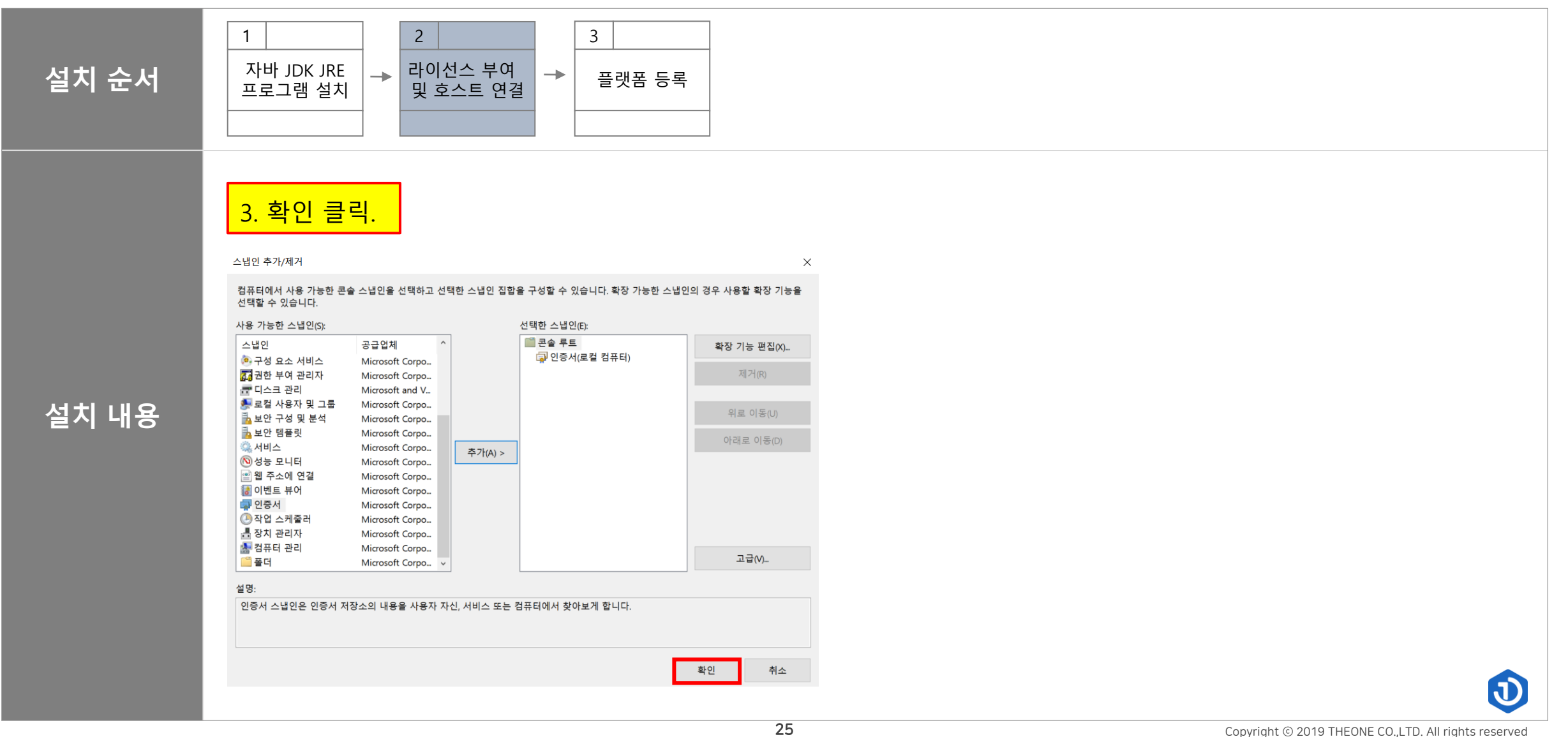

×.

O

店

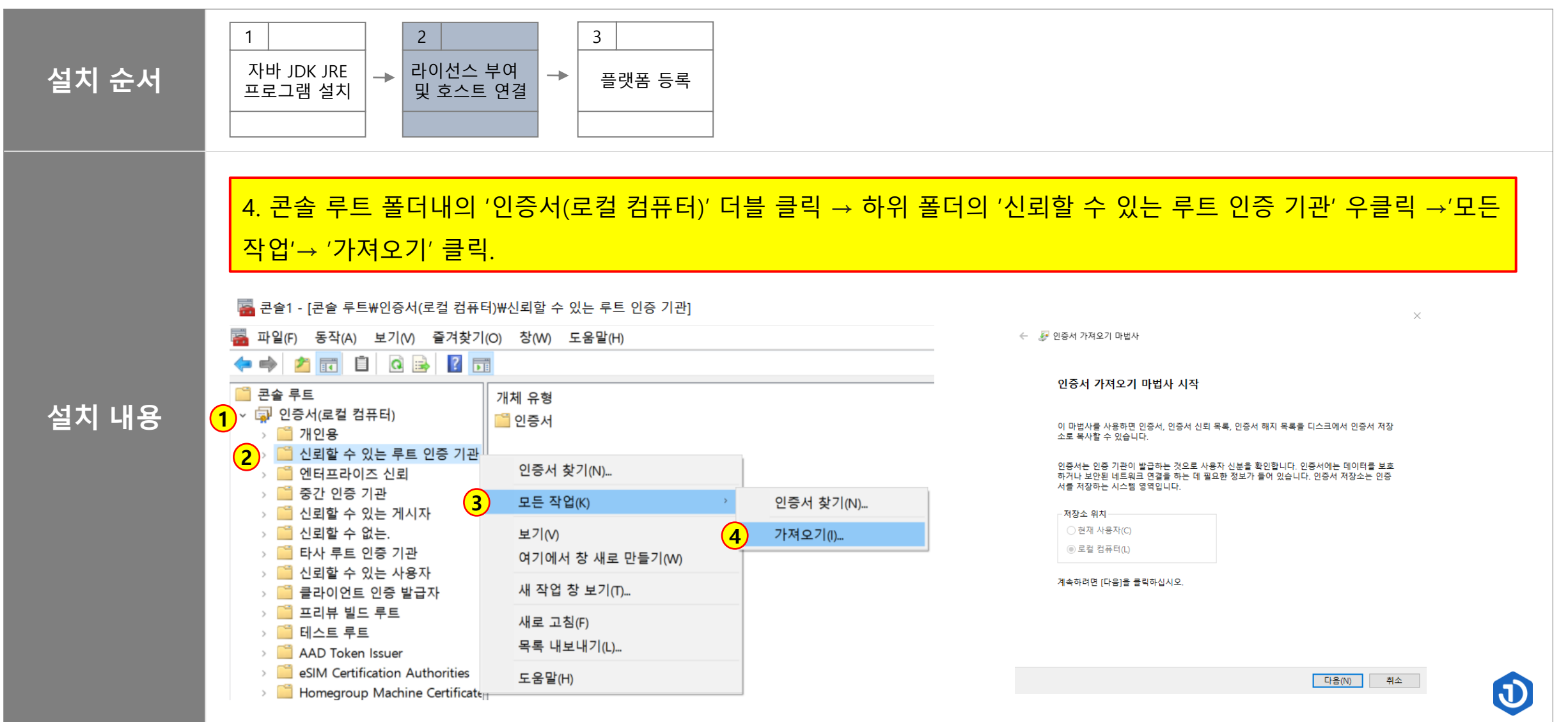

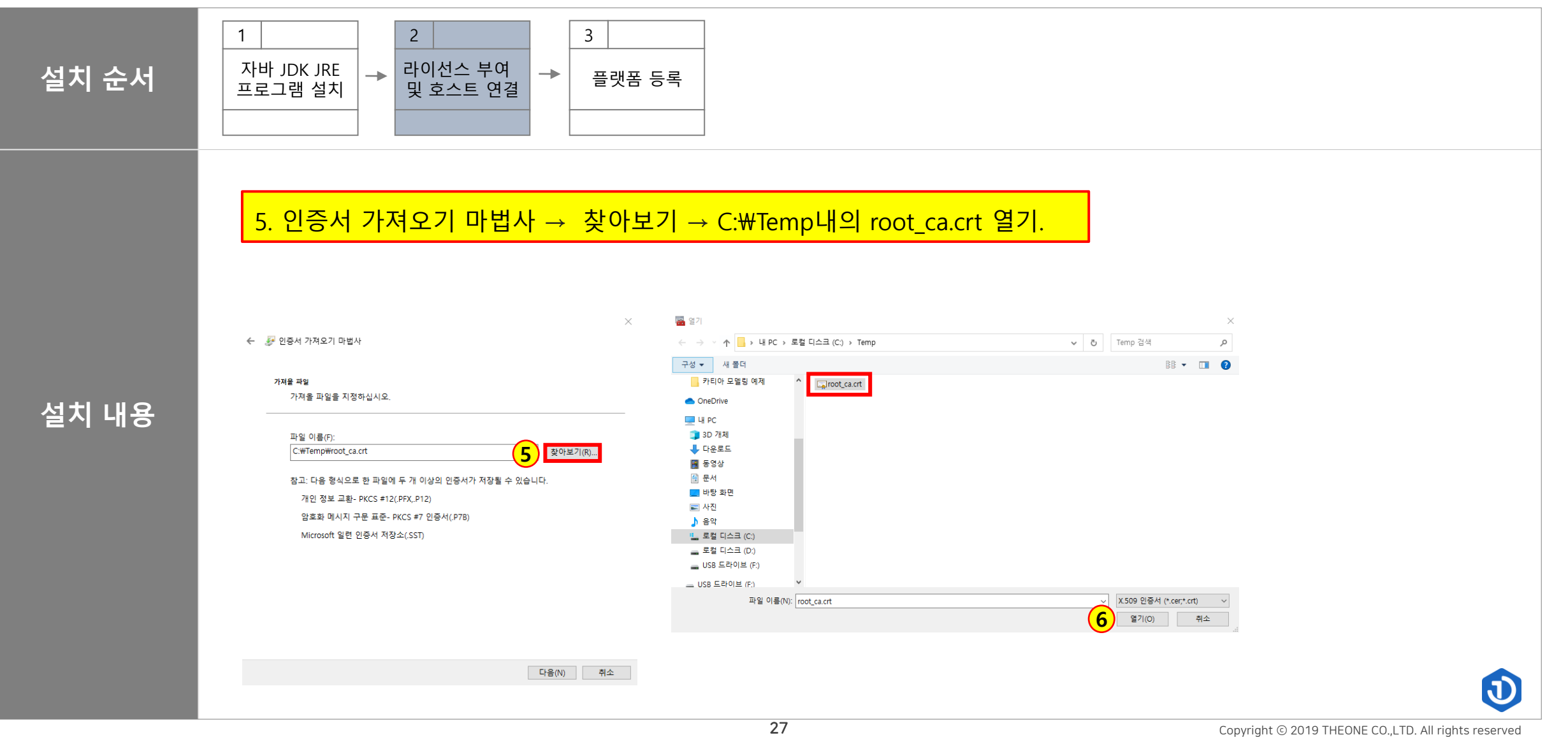

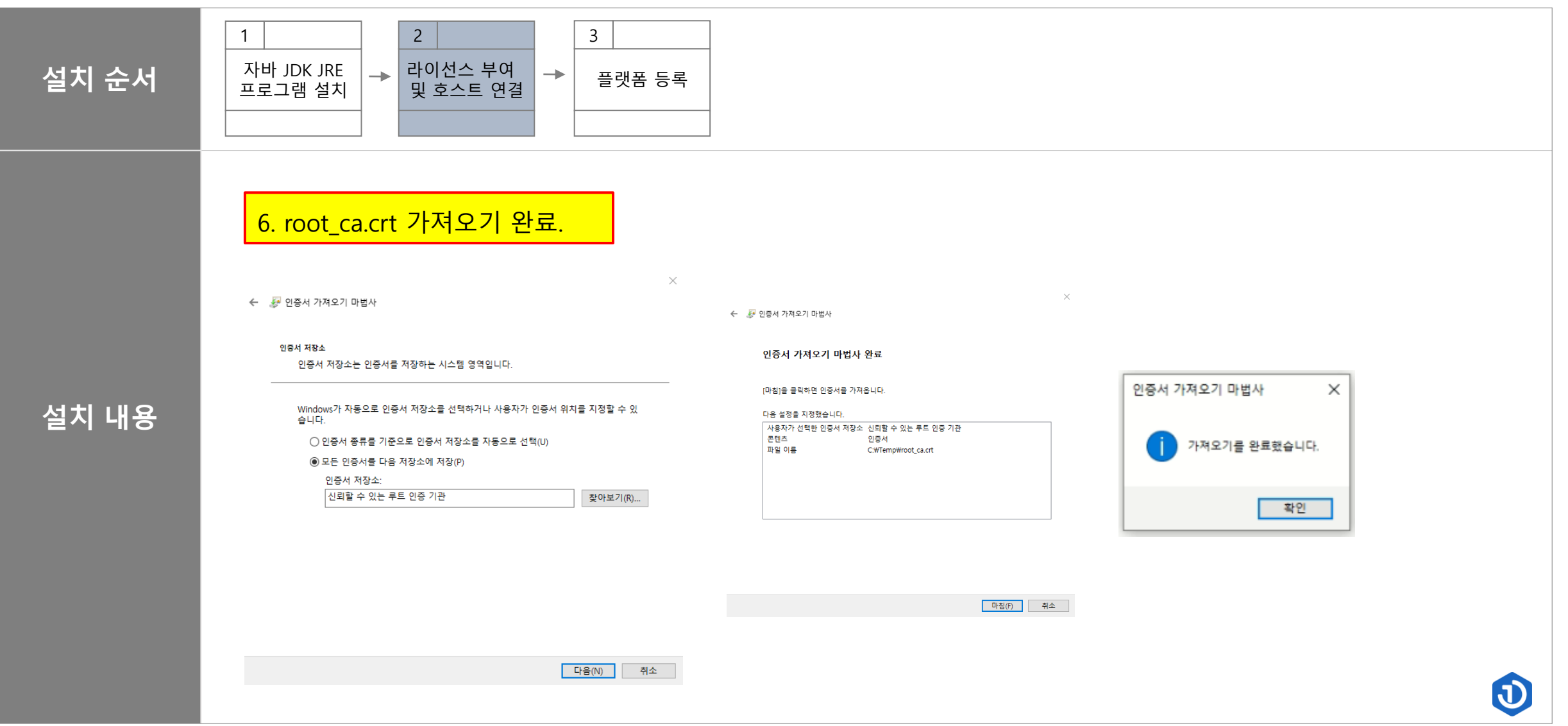

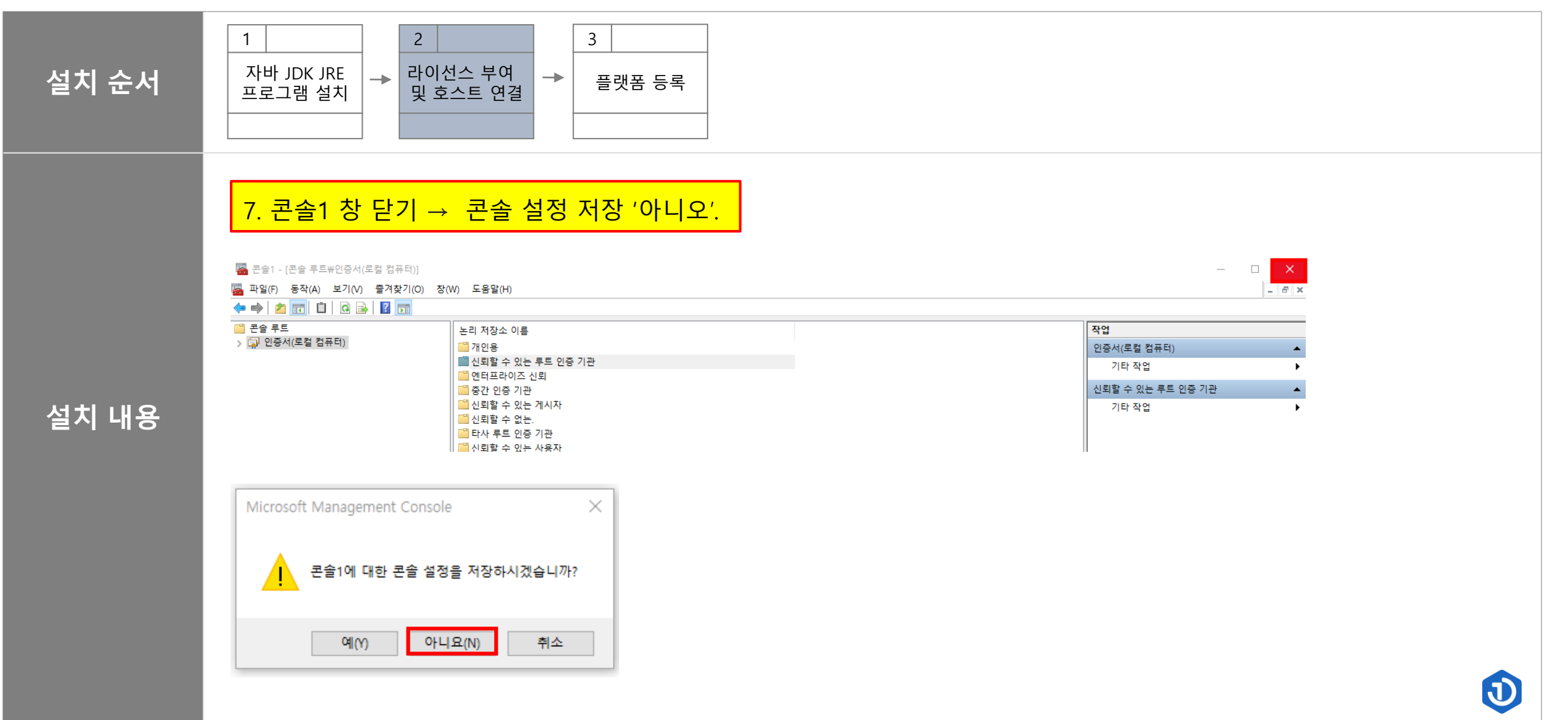

ê

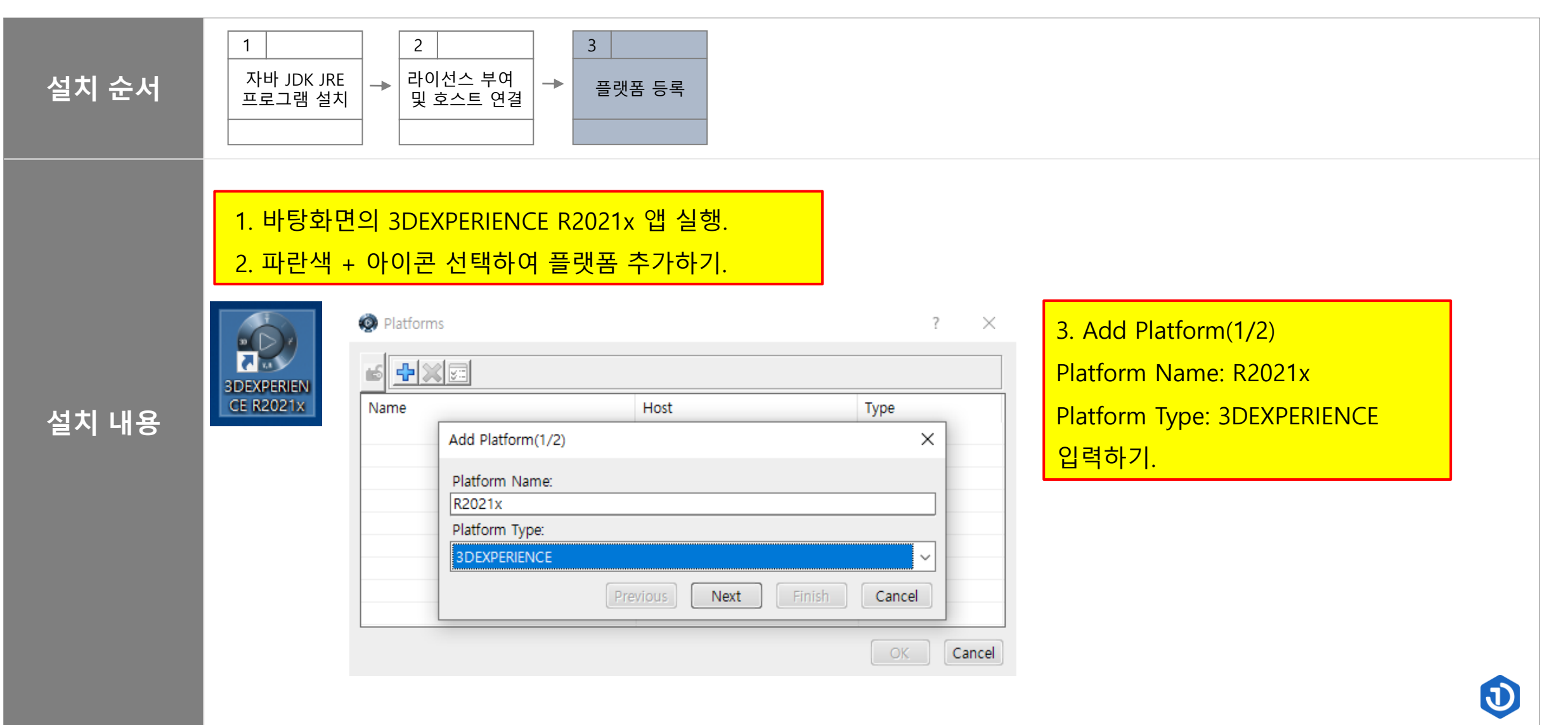

蔓

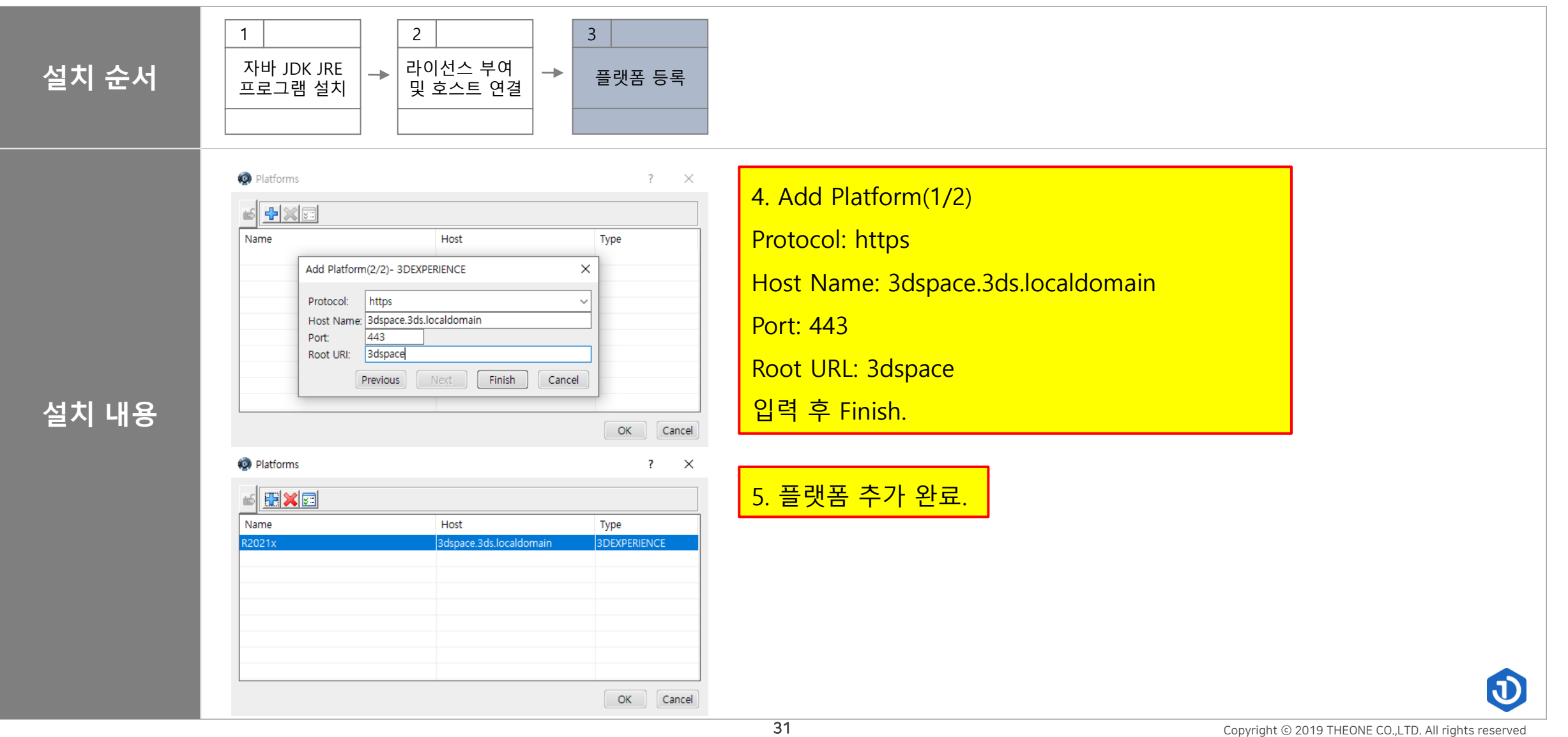

窠

医盘

### <sup>3</sup> How to Use

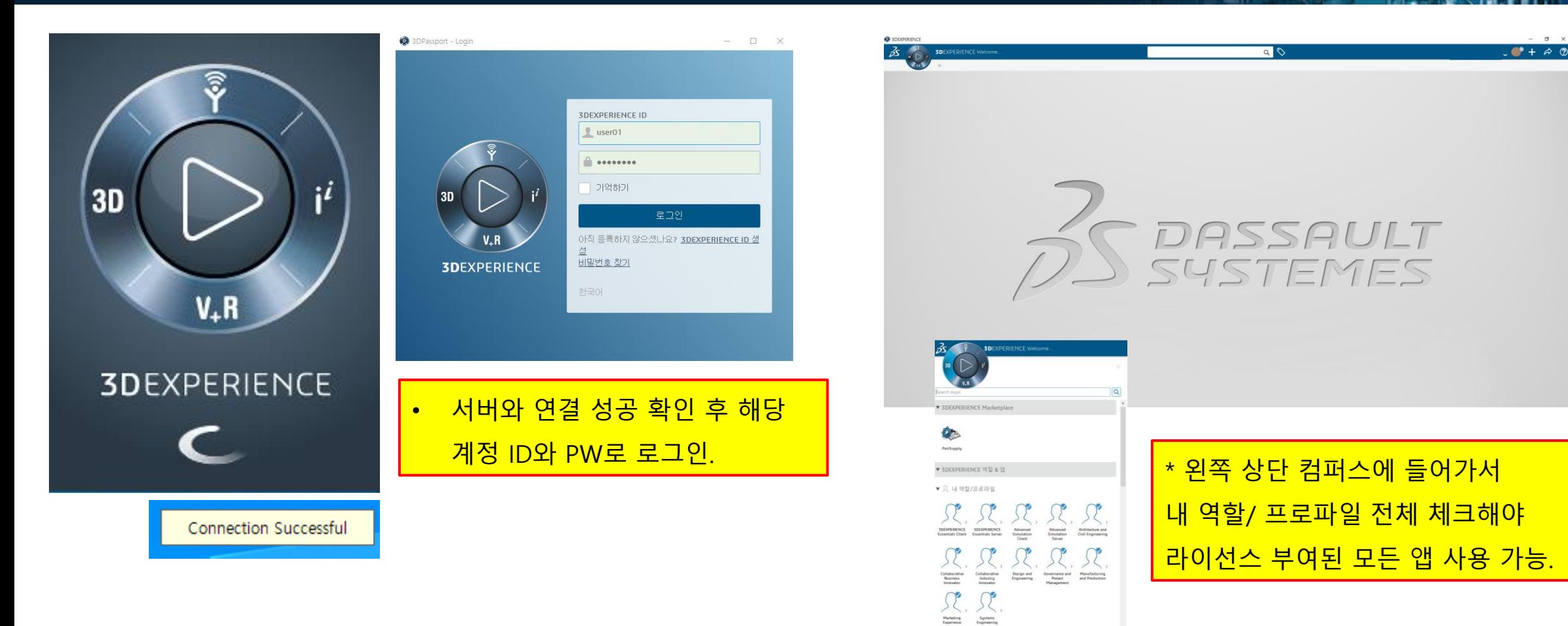

 $\bigcirc$ 

▶ 52 My favorite apps ▼ 30 My 3D Modeling apps

**Com**<br>20 Layout for

医蛋白色

![](_page_32_Picture_0.jpeg)

![](_page_32_Picture_2.jpeg)

**3D Annotation Experience** 

![](_page_32_Picture_4.jpeg)

### \*웹에서 사용하기

- 1. 3dexperience 네이티브 앱에서 웹앱(우측 상 단에 화살표 표시) 실행하고 동일 ID/PW 입 <mark>력 후 사용.</mark>
- 2. <https://3dspace.3ds.localdomain/3dspace> url을 통해 웹으로 바로 접속하여 동일 ID/PW 입력 후 사용.

# **Thank you!**

![](_page_33_Picture_1.jpeg)

Copyright ⓒ 2019 THEONE CO.,LTD. All rights reserved